Macアプリを簡単に配布する方法 ゆっくり話すよ版 Delphi / Appmethod Advent Calendar 2014 12/8

a cars come and a signal and a man and address

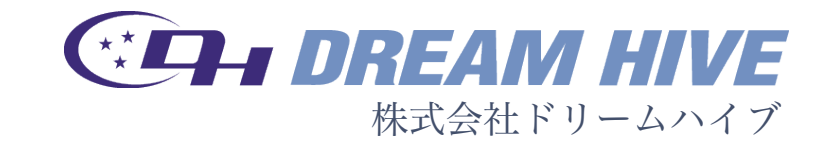

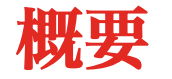

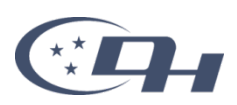

# FireMonkey を使うととても簡単に Mac OS X版のアプリを作成することができますが、 その配布方法はどのようにしているでしょうか?

このブログ記事では、 Mac アプリの配布をどのように行えば良いのかについて、 DMG 形式を用いる具体的な手順をご紹介します。

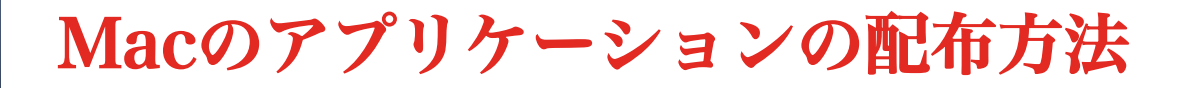

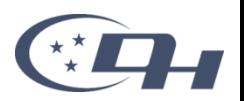

- App Storeに登録する
	- ‒ RAD Studioの「プロジェクト マネージャ」で「アプリケーション ストア」を使えば良い
	- ‒ ただ、AppleデベロッパーIDの取得、 Macデベロッパープログラムへの参加、 サンドボックスの利用、コード署名、 などなど面倒だし有償

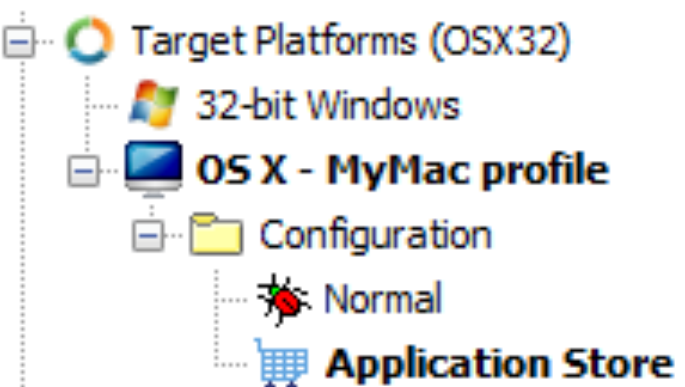

- そもそもMacのアプリケーション(.appフォルダ)は、コピー すれば動きます
	- ‒ ちょっと使うぐらいならコピーで動かす方法で、いいじゃないのぉ

#### ファイル形式の確認

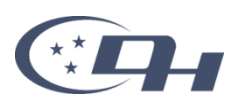

- .app
	- ‒ アプリケーションそのもの。
	- ‒ Windowsで言うexeファイルみたいな単体で動作するもの。
- .pkg
	- ‒ 環境変数をセットしたり複数のファイルを別のフォルダにコピーしたり するためのインストーラー。
	- ‒ WindowsでいうMSIみたいなもの
- .dmg ←今回はこれを作ります
	- ‒ Macで使われるディスクイメージファイルです。
	- ‒ 複数のファイル(.appや.pkg)やフォルダを 1つのファイルにまとめることができます。
	- ‒ Macの標準機能でマウントできる。
- .zip
	- 圧縮ファイル形式の1つ。
	- ‒ .appや.pkgを1ファイルが入っていることが多い。

# dmgファイルの作り方(全体の流れ)

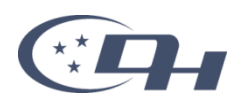

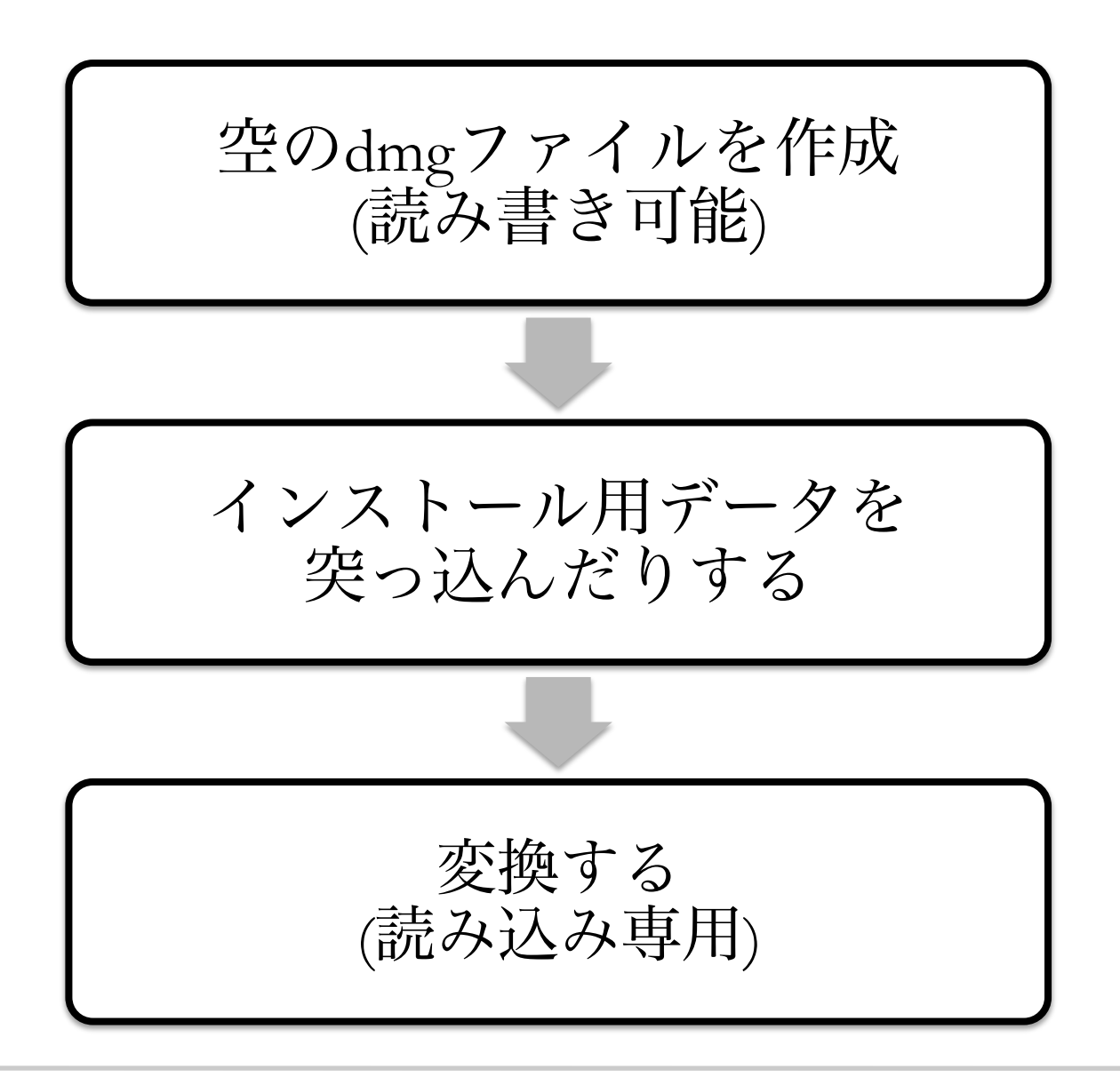

### dmgファイルの作り方(詳細)

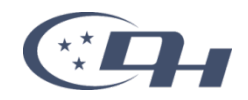

#### • 空のdmgファイルの作成

- 「アプリケーション|ユーティリティ|ディスクユーティリティ」を起動する
- ‒ 「ファイル|新規|空のディスクイメージ」メニューを選択する
- ‒ 「名前」などを指定し、「作成」ボタンをクリックする
- インストール用イメージの作成
	- ‒ インストール対象のファイルをコピーする
	- ‒ フォルダのアイコンを指定する場合
		- 「情報を見る」のアイコン部分にアイコンをドロップして指定する
		- アイコンを削除するときはアイコンを選択してdelete
	- ‒ フォルダの背景画像を指定する場合
		- 「表示|アイコン」メニューを選択して「アイコン」表示にする
		- 「表示|表示オプション」メニューを開く
			- ‒ 「常にアイコン表示で開く」にチェック
			- ‒ 「アイコンサイズ」「グリッド間隔」を指定(96x96とか)
		- 「背景」オプションに「ピクチャ」を指定して背景画像を指定する
		- 画像ファイルを非表示にするには次のコマンドを実行
			- SetFile -a V background.png
- 変換
	- ‒ 「アプリケーション|ユーティリティ|ディスクユーティリティ」を起動する
	- ‒ 元のイメージをファイルを選択し、「イメージ|変換」メニューを選択する
	- ‒ 「イメージフォーマット」に「圧縮」を選択し、「保存」ボタンをクリックする

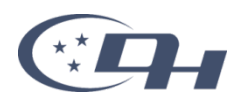

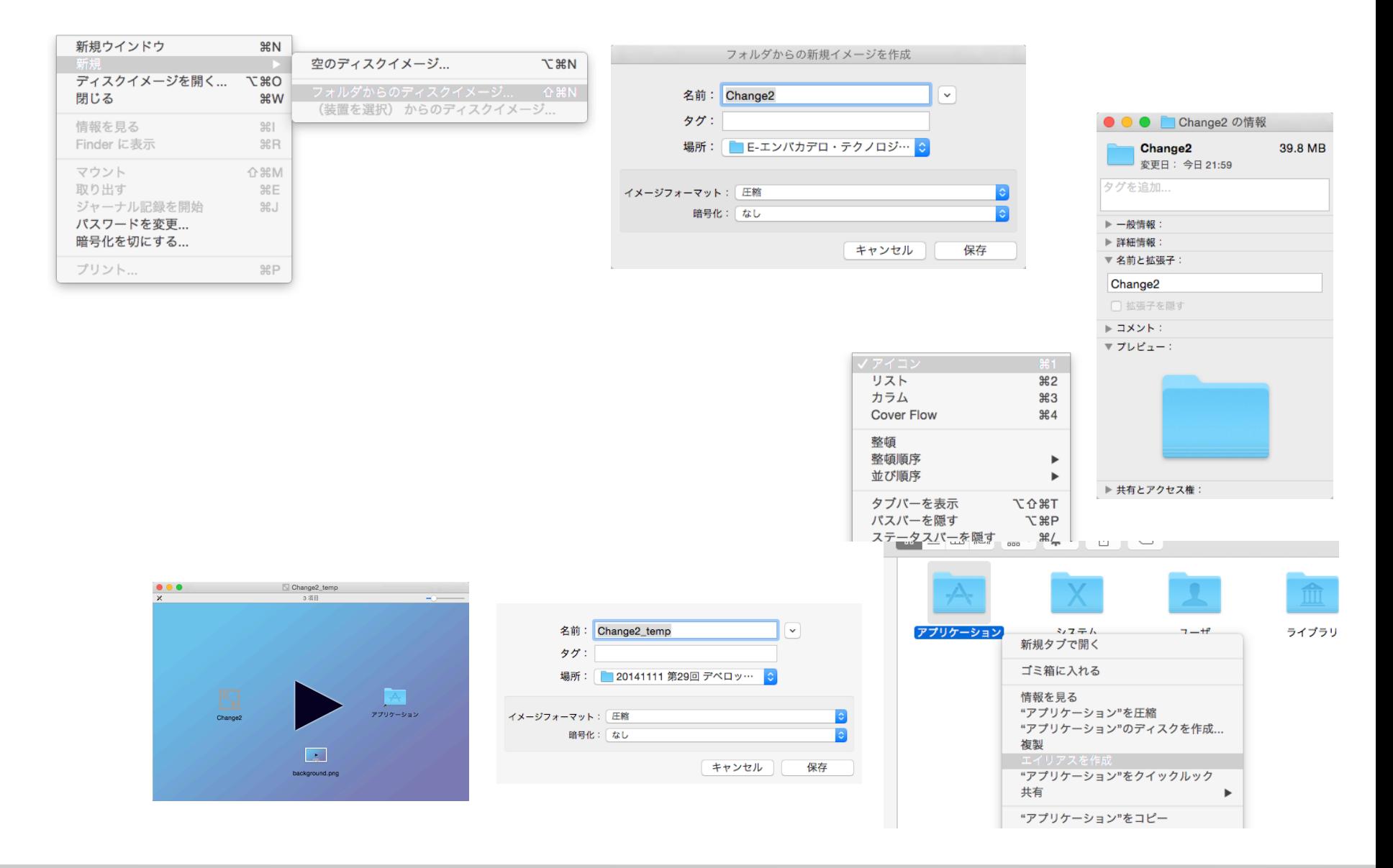

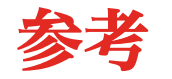

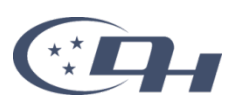

- Mac OS X のアプリケーション開発
	- ‒ http://docwiki.embarcadero.com/RADStudio/XE6/ja/ Mac\_OS\_X\_のアプリケーション開発